**AutoCAD Free Registration Code Free [32|64bit]**

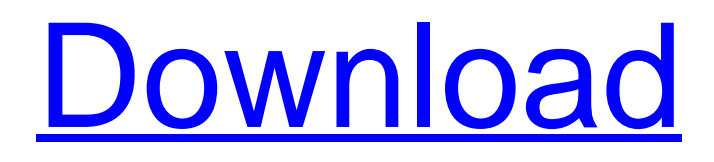

**AutoCAD Crack + [March-2022]**

# AutoCAD is a very complex product, and there is a lot of information available about AutoCAD online. This article is meant to introduce some basic concepts and

terminology, and provide a primer on the various concepts in AutoCAD, as well as some more advanced concepts and terminology. AutoCAD is a CAD program and is a powerful, yet userfriendly, software application. It is used to create 2D and 3D drawings. AutoCAD can be used as a stand-alone application or it can be used as a plug-in for other software applications.

## AutoCAD is the only major CAD program that runs on Windows. This is by no means an AutoCAD beginner's guide, and you should spend some time reading about AutoCAD before proceeding. The resources in this document can be used as a guide to get you started, but some general knowledge of using software applications is helpful for using this tool.

This is a quick overview of AutoCAD, and if you have never used AutoCAD before, you will need to read the AutoCAD User Guide (which is the main AutoCAD tutorial). AutoCAD is organized into various components that you can use and combine. Each component is assigned a category (and optionally, a subcategory). The categories of the main components are

Object, Cursor, Graphics, Text, Dimensioning, Interface, Project, and View. In AutoCAD, you use these categories to open various types of objects. For example, when you create an object, it is automatically categorized as a certain type of object. This is how you access the various objects and their components in AutoCAD. The components are further broken down into

subcategories. For example, you might create a component as a Graphical entity (component) or a 3D drawing. For our purposes, we will only discuss the Object category and the components in the Object category, which include Text, Line, Curve, Arc, Rectangle, and Polyline. These categories, and their subcategories, and components in each

category are: Line: This category includes most of the line and curve objects you will use. Line tools include: Straight line Line arc Line with radius Curve line Curve arc Curve with radius Polyline: This category includes the most complex shapes, such as polyline, spline, and bezier curve objects. These line-based objects can be filled, stroked, outlined, and of

Rendering AutoCAD Serial Key provides support for rendering a set of 3D surfaces, referred to as a "mesh", using one of three available methods: With the 2D Drafting Previewer, the user can draw on an image of an existing 3D surface using the tool's 2D drawing capabilities (line, polyline, circle, arc, etc.). When the

tool is finished, the user has the option to automatically save a 2D drawing of the 3D surface. This is generally referred to as Batch rendering. Using the 3D Drafting Previewer, the user can either paint directly onto a 3D surface, or insert a 2D drawing into a 3D space. When the 3D Drafting Previewer is opened, a fullscreen image of the 3D drawing appears. The user

has the option to insert other drawings, or to manually change the size, shape, or location of the 3D drawing. Using the ObjectARX rendering application, the user can create a 3D mesh that may be used by other AutoCAD applications. The ObjectARX rendering application and other AutoCAD applications can then work together to create a 2D drawing that represents

the 3D mesh. Once the 2D drawing is created, it can be edited by the user in either the 2D Drafting Previewer or by other AutoCAD tools. AutoCAD can also apply shadows and outlines to render a 3D surface. This may be done by using the Drafting Previewer or the ObjectARX rendering application. The user can also choose to have the 3D drawing generated to include

shadow and outline information. Command Aliases Multi-document Interface (MDI) Application Autodesk and AutoCAD made the following announcements about the future of the Multi-Document Interface (MDI) in late 2009. The MDI interface was first introduced in AutoCAD version 1 and is widely used in the industry. The MDI is the default GUI when using

AutoCAD. Since AutoCAD R14, there have been some limited additions and changes to the MDI. These are noted below. Early in 2009, the Multidiscipline Applications Program (MAP) was announced, a private initiative to support AutoCAD in the desktop applications and Office 2007 clients. The intention was to allow Windows users to access AutoCAD from the OS while

#### maintaining the OS usability requirements. This direction was a1d647c40b

Instructions for Autodesk Autocad: Instructions for Autodesk AutoCAD LT: # License This material is licensed for use under the MIT License. # Information This repository contains the following files: # Windows Autocad 2015 Autodesk Registered User Code # Linux Autocad 2015 Autodesk Registered User

Code # Linux Autocad 2015 Autodesk Test User Code # Linux Autocad 2014 Autodesk Registered User Code # Linux Autocad 2014 Autodesk Test User Code # Linux Autocad 2013 Autodesk Registered User Code # Linux Autocad 2013 Autodesk Test User Code # Linux Autocad 2011 Autodesk Registered User Code # Linux Autocad 2011 Autodesk Test User Code #

Linux Autocad 2010 Autodesk Registered User Code # Linux Autocad 2010 Autodesk Test User Code # Linux Autocad 2005 Autodesk Registered User Code # Linux Autocad 2005 Autodesk Test User Code # Linux Autocad 2000 Autodesk Registered User Code # Linux Autocad 2000 Autodesk Test User Code # Linux Autocad 1998 Autodesk Registered User

Code # Linux Autocad 1998 Autodesk Test User Code # Linux Autocad 1995 Autodesk Registered User Code # Linux Autocad 1995 Autodesk Test User Code # Linux Autocad 1993 Autodesk Registered User Code # Linux Autocad 1993 Autodesk Test User Code # Linux Autocad 1990 Autodesk Registered User Code # Linux Autocad 1990 Autodesk Test User Code #

Linux Autocad 1988 Autodesk Registered User Code # Linux Autocad 1988 Autodesk Test User Code # Linux Autocad 1985 Autodesk Registered User Code # Linux Autocad 1985 Autodesk Test User Code # Linux Autocad 1984 Autodesk Registered User Code # Linux Autocad 1984 Autodesk Test User Code # Linux Autocad 1981 Autodesk Registered User

### Code # Linux Autocad 1981 Autodesk Test User Code # Linux Autocad 1982 Autodesk Registered User Code # Linux Autocad 1982 Autodesk Test User Code

**What's New In AutoCAD?**

Use the Markup Assistant to create markup that stays with your drawing. As you work, the Markup Assistant applies markup that's correct, which

is added to your drawing at the time you specify it. Create new and edit existing tag formatting. Editable features of tag formatting include different font types, styles, colors, and alignment. Markup and annotation are increasingly important to the communication of design information and documentation. AutoCAD 2023 lets you create and apply markup as easily as

you create a line. Draw long paths and curved lines. AutoCAD 2023 adds the Bezier handle, a line segment tool, to the BSP line style. Use it to quickly sketch longer paths. The ability to view a smooth path from the line style gives you more control when sketching your designs. Sketch and bevel along the way. AutoCAD 2023 features a new Sketch path tool. When you sketch a

line segment using this tool, AutoCAD automatically creates the Bezier handle. Your path follows a smooth flow where it can bend and curve where you want it to. Use the CADRaster or Extrude and Bevel tool. The CADRaster tool snaps to lines and surfaces, producing crisp results. The Extrude and Bevel tool lets you create realistic, complex surfaces with or without an

edge profile. Add ease of use and enhancements to the Shape Builder tool. Instead of dragging freehand, use the new Shape Builder tool to fill simple and complex shapes and to edit shared shape attributes. Drag a reference and trace the shape using the appropriate tool, easily removing unneeded material. Enhance the Dynamic Input Manager. The Dynamic Input Manager

allows you to select input options based on whether they apply to all of the objects in a drawing. You can use the Mouse, LMB, or directional pad to select objects and toggle dynamic input. Create shapes from complex drawings. Send a shape from your drawing to a shape table with the Send-to-Shape tool. Add or update attributes in the shape table to create new shapes. Bring

in shapes from other drawings. Use the Xref feature to bring in objects from your drawing to your drawing. Enter edit mode without activating objects. When you're ready to edit objects, you can use a tool to select them, without the need to first activate the objects. Create and

# The Stencil's requirements are most typical of the Turbo Aikido Shinkage-ryu techniques with which it has been combined. This is a very basic and small Aikido dojo - this dojo has been designed to give the student a gentle introduction to the basic concepts and techniques of Aikido. In these classes the students

will start with a basic understanding of Aikido and a basic knowledge of how to learn it. In this dojo the new student learns how to absorb and apply the techniques of Aikido to